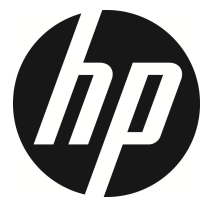

f330

Voiture caméscope Manuel de l'utilisateur

## **Table des matières**

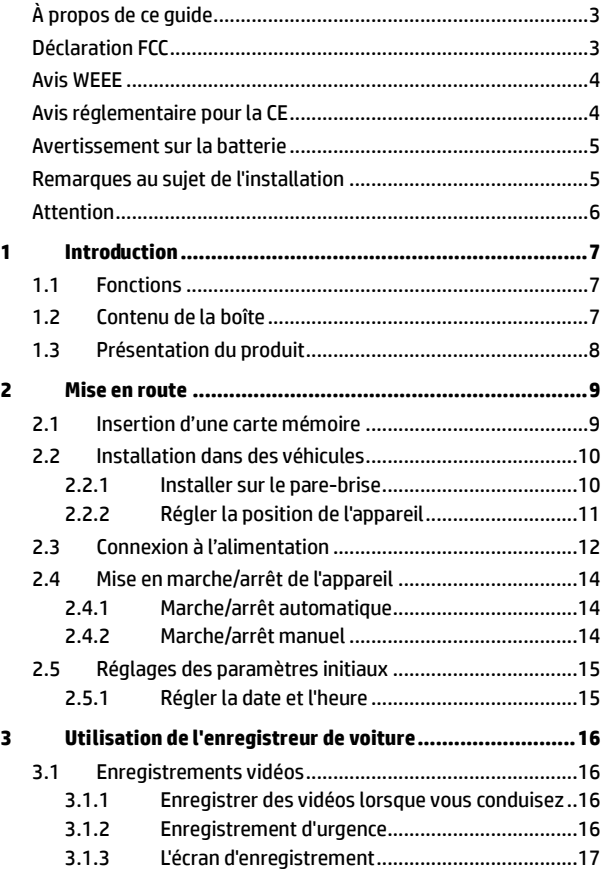

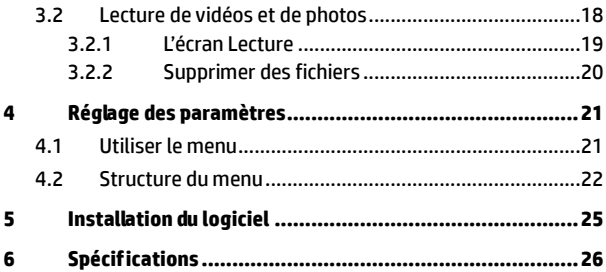

## **À propos de ce guide**

Le contenu de ce document est de type informatif et est sujet à des modifications sans préavis. Nous nous sommes efforcés d'assurer que ce Guide Utilisateur soit précis et complet. Cependant, aucune responsabilité ne saurait être mise en cause pour de simples erreurs ou omissions.

Le fabricant se réserve le droit de modifier les caractéristiques techniques sans préavis.

### **Déclaration FCC**

Cet appareil a été testé et respecte les exigences requises pour les appareils numériques de la classe B, conformément à l'article 15 du Règlement de la FCC. Ces exigences sont prévues pour offrir une protection raisonnable contre les interférences préjudiciables dans un cadre résidentiel. Cet appareil génère, utilise et peut émettre de l'énergie radioélectrique et, s'il n'est pas installé et utilisé conformément aux recommandations, il peut provoquer des interférences préjudiciables aux communications radio. Néanmoins, il n'est pas garanti qu'aucune interférence n'interviendra dans une installation particulière. Si cet appareil provoque des interférences préjudiciables à la réception radio ou télévision, ce qui peut être constaté en éteignant et en rallumant l'appareil, il est conseillé à l'utilisateur d'essayer de supprimer ces interférences en appliquant l'une ou plusieurs des mesures suivantes :

- Réorienter ou déplacer l'antenne de réception.
- Augmenter la distance entre l'appareil et le récepteur.
- Connecter l'appareil à une prise sur un circuit différent de celui auquel le récepteur est connecté.
- Consulter le représentant ou un technicien TV/radio expérimenté pour obtenir de l'aide.

Cet appareil est conforme à l'article 15 du Règlement de la FCC. Son fonctionnement est soumis aux deux conditions suivantes : (1) cet appareil ne doit pas causer d'interférences préjudiciables et (2) il doit supporter toute interférence reçue, y compris celles pouvant entraîner un fonctionnement indésirable.

Avertissement FCC : Des changements ou modifications non expressément approuvés par l'organisme responsable de la conformité pourraient annuler le droit de l'utilisateur à faire fonctionner cet appareil.

#### **Avis WEEE**

#### **Élimination des déchets d'équipements électriques et électroniques (DEEE) et/ou des batteries par les utilisateurs au sein des foyers privés dans l'Union européenne.**

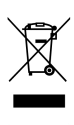

Ce symbole sur le produit ou sur son emballage indique qu'il ne doit pas être éliminé avec vos autres déchets domestiques. Vous devez vous débarrasser de vos déchets d'équipements et/ou de vos batteries en les rapportant dans le cadre du programme de reprise pour le recyclage des équipements électriques et électroniques et/ou des batteries. Pour plus d'informations au sujet du recyclage de cet équipement et/ou des batteries, veuillez contacter votre mairie, le magasin où vous avez acheté l'équipement ou votre service de collecte des ordures ménagères. Le recyclage de vos appareils usagés permet de préserver les ressources naturelles et de s'assurer que ces appareils sont recyclés dans le respect de la santé humaine et de l'environnement.

### **Avis réglementaire pour la CE**

Jugé conforme aux exigences établies dans les directives du Conseil relatives au rapprochement des législations des Etats membres concernant la compatibilité électromagnétique des équipements de radio et de télécommunication (1995/5/EC) ; la Directive basse tension (2006/95/EC), les restrictions d'utilisations de certaines substances dangereuses de la Directive DEEE (2002/95/EC), la Directive EEE turque, le règlement de la Commission (EC) No 1275/2008 appliquant la Directive 2005/32/EC du Parlement européen et du Conseil concernant les exigences en matière d'éco-conception pour les modes de veille et d'arrêt relatifs à la consommation consommation d'électricité des appareils ménagers et de bureau électroniques et électriques, et la Directive 2009/125/EC du Parlement européen et du Conseil établissant un cadre pour l'application des exigences en matière d'éco-conception pour les produits liés à l'énergie.

### **Avertissement sur la batterie**

- Rechargez toujours avec le système fourni. Une mauvaise gestion de la batterie peut causer des explosions.
- Ne démontez ou percez jamais la batterie, et évitez les courts-circuits.
- Les piles peuvent exploser si elles sont exposées à des flammes nues. Ne jetez jamais les piles au feu.
- Jetez les piles usées en respectant les réglementations locales.
- **Ne remplacez jamais la batterie par vous-même, demandez à votre revendeur de le faire pour vous.**

#### **Remarques au sujet de l'installation**

- 1. Installez l'appareil vers le rétroviseur afin d'obtenir la meilleure vue.
- 2. Assurez-vous que l'objectif est dans la surface de balayage de l'essuie-glace du pare-brise afin de bénéficier d'une vue claire même lorsqu'il pleut.
- 3. Ne jamais toucher l'objectif avec vos doigts. Des empreintes de doigts peuvent rester visibles sur l'objectif et les photos ou les clips vidéo peuvent ainsi être flous. Nettoyez souvent l'objectif.
- 4. Ne pas installer l'appareil sur une vitre teintée. Vous risqueriez d'endommager le film teinté.
- 5. Assurez-vous que la position d'installation n'est pas entravée par la vitre teintée.

#### **Avant de commencer à utiliser le caméscope de voiture, vous devez accepter les termes des déclarations ci-dessus.**

### **Attention**

- Utilisez uniquement le chargeur autorisé.
- N'essayez jamais de démonter cet appareil par vous-même.
- $\div$  Ne court-circuitez jamais la batterie.
- Réglez correctement la date et l'heure avant d'utiliser cet appareil.
- Débarrassez-vous correctement de la batterie usagée.
- Exposer la batterie à des flammes nues peut conduire à une explosion.
- Pour des raisons de sécurité et pour respecter les lois locales applicables, ne pas utiliser l'appareil pendant que vous conduisez.
- Le système sert à des fins non commerciales dans toute la mesure permise par la loi applicable. Notre société ne sera tenue responsable pour toute perte des données pendant l'opération.
- Hewlett-Packard Company n'est PAS responsable des pertes de données/contenus lors du fonctionnement.

# **1 Introduction**

Nous vous remercions d'avoir acheté cet enregistreur de voiture avancé. Cet appareil est spécialement conçu pour les enregistrements vidéo et audio en temps réel lors de la conduite.

## **1.1 Fonctions**

- Caméra Full HD (1920x1080 @ 30fps)
- Ecran LCD couleur 2,4"
- Up to 140 ° Objectif grand angle
- Détection de mouvement
- Enregistrement automatique en cas d'urgence avec détection de collision
- Prise en charge de micro-SDHC jusqu'à 32 Go (vitesse classe 6 ou supérieure requise pour l'enregistrement vidéo HD)

## **1.2 Contenu de la boîte**

Cet emballage contient les éléments suivants. Si l'un de ces éléments est absent ou endommagé, contactez votre revendeur immédiatement.

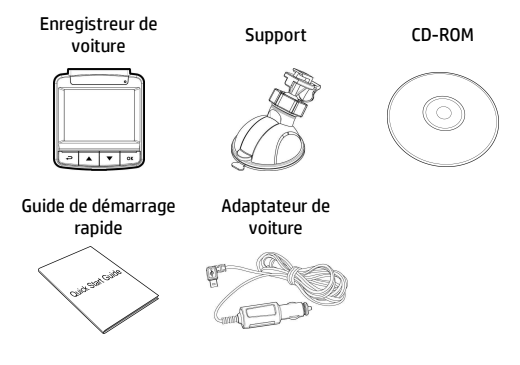

## **1.3 Présentation du produit**

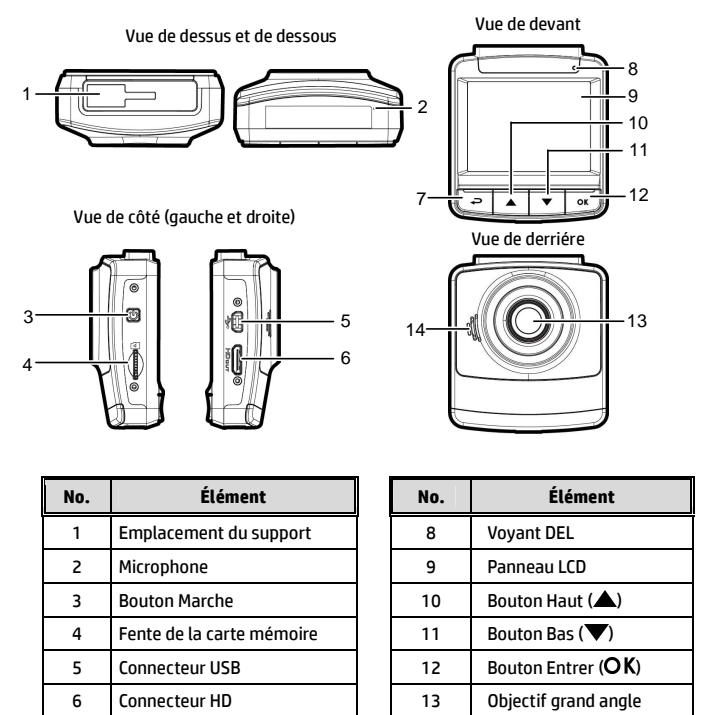

7 | Bouton Retour ( $\bigoplus$ ) | 14 | Haut-parleur

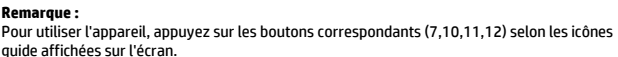

# **2 Mise en route**

## **2.1 Insertion d'une carte mémoire**

Insérez la carte mémoire avec les contacts dorés face à l'arrière de l'appareil. Enfoncez la carte jusqu'à ce qu'elle clique en place.

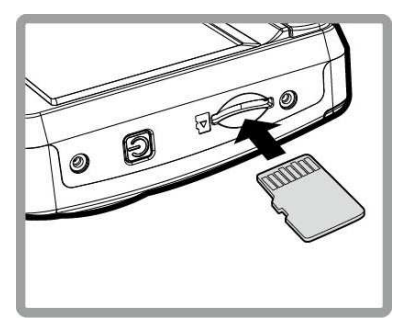

#### **Pour enlever une carte mémoire**

Poussez le bord de la carte mémoire vers l'intérieur jusqu'à ce que vous entendiez/ressentiez un clic, puis laissez-la ressortir jusqu'à ce que vous puissiez l'enlever de l'emplacement.

#### **Remarque :**

1. Ne pas retirer ou insérer une carte mémoire lorsque l'appareil est allumé. Cela peut endommager la carte mémoire.

2. Il est conseillé d'utiliser une carte micro SD de classe 6 ou supérieure de 16 ou 32 Go.

3. Il est conseillé de formater les cartes micro SD avant la première utilisation.

## **2.2 Installation dans des véhicules**

### **2.2.1 Installer sur le pare-brise**

1. Attachez le support sur l'appareil. Insérez-le dans le porte-support jusqu'à ce que vous entendiez un déclic.

- 2. Avant d'installer le support, veuillez utiliser de l'alcool pour nettoyer l'écran pare-vent et la ventouse du support. Attendez qu'ils soient secs et appuyez la ventouse sur l'écran pare-vent.
- 3. Tenez fermement la base du pare-brise et abaissez la pince pour installer le support de voiture sur le pare-brise. Assurez-vous que la base est bien en place.

risqueriez d'endommager le film teinté.

**Avertissement :** Ne pas installer l'appareil sur une vitre teintée. Vous

*10*

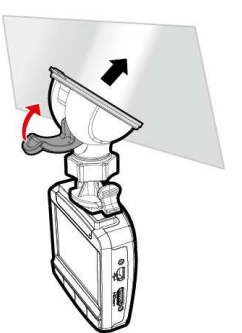

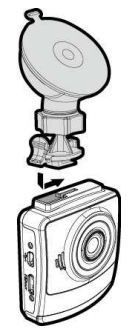

### **2.2.2 Régler la position de l'appareil**

1. Desserrez la poignée pour faire pivoter l'appareil verticalement ou horizontalement.

2. Puis serrez le bouton pour vous assurer que l'appareil est bien tenu en place.

Poignée

## **2.3 Connexion à l'alimentation**

Utilisez uniquement l'adaptateur pour voiture fourni pour alimenter l'appareil et recharger la batterie intégrée.

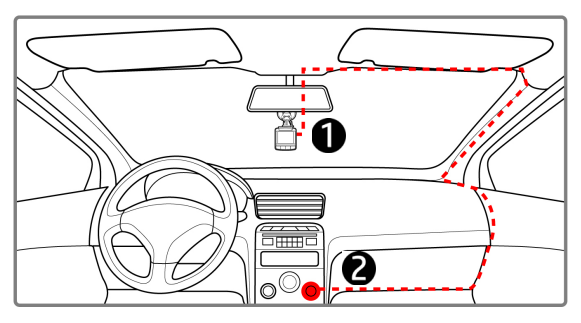

- 1. Branchez une extrémité de l'adaptateur de voiture sur la prise USB de l'appareil.
- 2. Branchez l'autre extrémité de l'adaptateur de voiture sur la prise d'allume-cigare de votre véhicule. Dès que le moteur du véhicule démarre, l'enregistreur se met automatiquement en marche.

#### **Remarque :**

1. Le témoin LED rouge indique que la batterie est en charge. Quand les appareils sont branchés au cordon d'alimentation pour charger et le témoin rouge clignote, cela indique que la température de l'appareil est trop élevée et que le cordon d'alimentation doit être débranché immédiatement.

2. Veuillez noter que si la température ambiante atteint 45°C ou plus, l'adaptateur de voiture pourra toujours alimenter le caméscope de voiture, mais il ne pourra plus charger la batterie. Ceci est une caractéristique des batteries aux polymères de lithium et ne représente aucun dysfonctionnement.

#### **Voyant d'état de la batterie :**

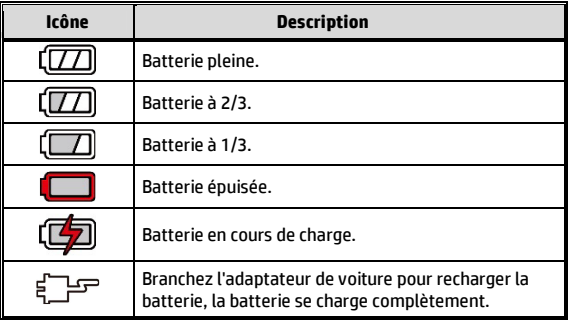

#### **Tension basse :**

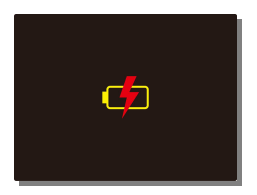

#### **Remarque :**

If the camcorder is connected to the car adapter and turned on, and the screen displays a charging reminder symbol such as the image above, it means that the available voltage is too low. Please wait for a few minutes until the charging reminder symbol disappears before entering the video recording mode to prevent invalid recording or file damage.

## **2.4 Mise en marche/arrêt de l'appareil**

### **2.4.1 Marche/arrêt automatique**

Une fois que le moteur du véhicule est démarré, l'appareil se met automatiquement en marche. Si la fonction Enregistrement automatique est activée, l'enregistrement démarre automatiquement immédiatement après que l'appareil se met sous tension.

Une fois que le moteur du véhicule est coupé, le caméscope sauvegarde automatiquement l'enregistrement et se met hors tension dans les 10 secondes.

#### **Remarque :**

L'allumage et l'arrêt automatiques fonctionnent si la prise d'alimentation est reliée à l'allumage de la voiture.

### **2.4.2 Marche/arrêt manuel**

Pour allumer manuellement l'appareil, appuyez sur le bouton **MARCHE**.

Pour l'éteindre, appuyez et maintenez le bouton **MARCHE** pendant au moins 1 secondes.

Pour réinitialiser, appuyez et maintenez le bouton **MARCHE** pendant au moins 8 secondes.

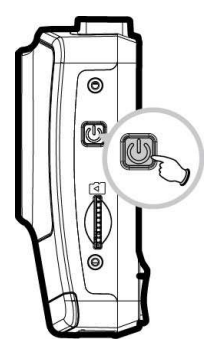

## **2.5 Réglages des paramètres initiaux**

Avant d'utiliser l'appareil, nous vous recommandons d'activer la fonction Enregistrement automatique et de régler la Date et l'Heure correctes.

### **2.5.1 Régler la date et l'heure**

Pour régler correctement la date et l'heure, faites comme suit :

- 1. Appuyez sur le bouton  $\implies$  pour ouvrir le menu OSD.
- 2. Appuyez sur le bouton  $\triangle$ / $\blacktriangledown$ pour sélectionner Date / Heure et appuyez sur le bouton  $OK$ .

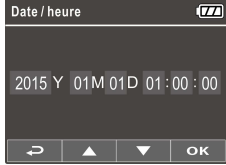

- 3. Appuyez sur le bouton  $\triangle$ / $\blacktriangledown$ pour ajuster la valeur, et appuyez sur le bouton  $\overline{OK}$  pour aller au chiffre suivant.
- 4. Répétez l'étape 3 jusqu'à ce que le réglage de la date et de l'heure soit terminé.

**Remarque :** 

Pour garantir la précision de la durée du fichier vidéo, veuillez réinitialiser la date et l'heure quand la batterie commence à se décharger ou en cas de non-utilisation plus de 7 jours.

## **3 Utilisation de l'enregistreur de voiture**

## **3.1 Enregistrements vidéos**

#### **3.1.1 Enregistrer des vidéos lorsque vous conduisez**

Quand le moteur du véhicule démarre, le caméscope se met automatiquement sous tension et commence à enregistrer.

L'enregistrement s'arrêtera automatiquement lorsque le moteur s'arrête.

Vous pouvez aussi appuyez sur le bouton  $\blacktriangledown$  pour arrêter manuellement l'enregistrement.

#### **Remarque :**

Dans certaines voitures, l'enregistrement continuera même lorsque le moteur est arrêté. Avec certains modèles de véhicules, l'allumage et l'arrêt automatique de cet enregistreur peuvent ne pas fonctionner, car l'allume-cigare n'est pas relié au système d'allumage. Pour contourner ce problème, effectuez une des actions suivantes :

- Allumez ou éteignez manuellement l'allume-cigare si votre voiture le permet.

- Branchez manuellement l'adaptateur d'alimentation sur la prise pour allumer le camescope de voiture, et débranchez-le de la prise pour l'éteindre.

- Un fichier vidéo est enregistré toutes les 3 ou 5 minutes d'enregistrement. Si la capacité de la carte mémoire est pleine, le fichier le plus ancien de la carte mémoire est écrasé.

### **3.1.2 Enregistrement d'urgence**

Lors de l'enregistrement vidéo normal, appuyez sur le bouton OK pour démarrer le mode d'enregistrement d'urgence. Le message « Urgence » s'affichera immédiatement dans le coin supérieur gauche de l'écran, et le fichier enregistré sera continu et protégé en écriture.

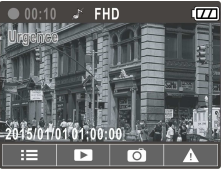

Après avoir effectué l'enregistrement d'urgence, il revient au mode d'enregistrement normal.

#### **Remarque :**

1. Si la fonction Détection de collision est activée et qu'une collision est détectée, le caméscope activera automatiquement l'enregistrement d'urgence.

2. Le fichier d'enregistrement d'urgence est créé en tant que nouveau fichier, qui est protégé pour éviter d'être écrasé par l'enregistrement en boucle normal. Une carte mémoire de 8 Go (ou au-delà) peut enregistrer jusqu'à 10 fichiers vidéo d'urgence. Le message d'alerte « Les fichiers d'urgence sont pleins » apparaissent à l'écran si les fichiers d'enregistrement d'urgence sont pleins et le fichier d'urgence le plus ancien est automatiquement supprimé quand un nouveau fichier d'enregistrement d'urgence est créé.

## **3.1.3 L'écran d'enregistrement**

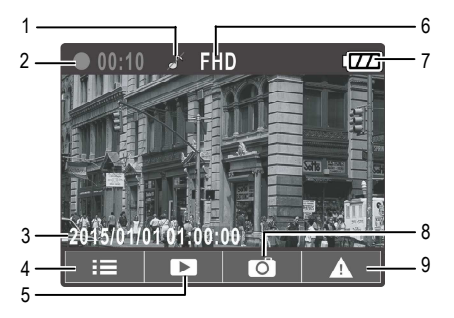

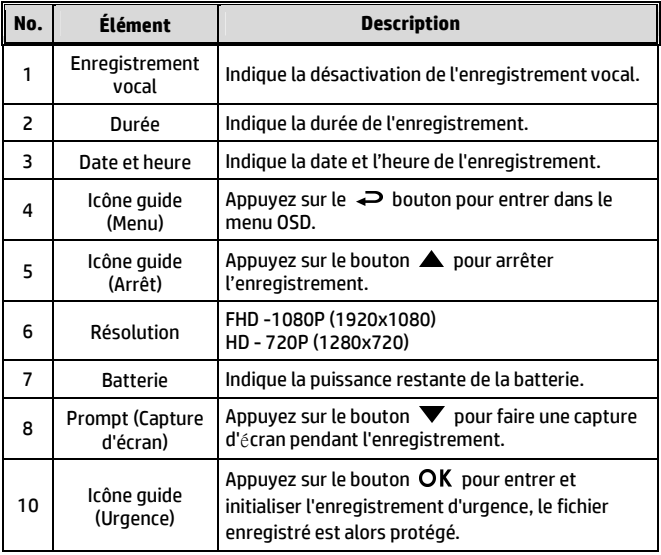

## **3.2 Lecture de vidéos et de photos**

- 1. Pendant l'enregistrement, appuyez sur le bouton  $\triangle$  pour rechercher le fichier vidéo et photo souhaité.
- 2. Appuyez sur le bouton  $\rightleftharpoons$  pour ouvrir le menu OSD.
- 3. Appuyez sur le bouton  $\triangle/\blacktriangledown$ pour sélectionner la catégorie du fichier que vous voulez parcourir, puis appuyez sur le bouton  $OK$ .

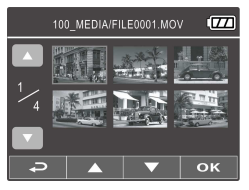

4. Si l'utilisateur souhaite lire le fichier vidéo d'urgence, il peut rechercher le nom de fichier EMER.

### **3.2.1 L'écran Lecture**

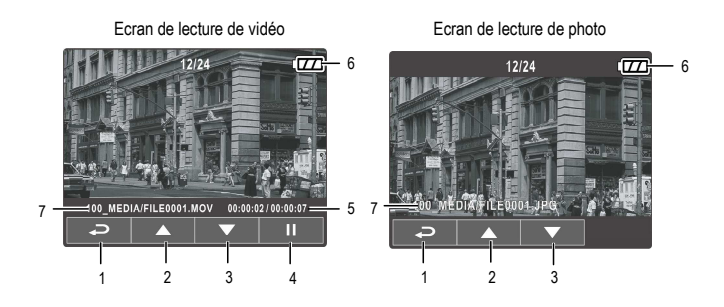

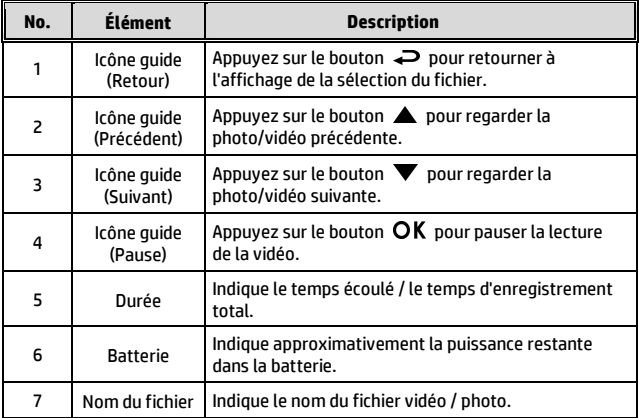

### **3.2.2 Supprimer des fichiers**

Pour supprimer des fichier(s), faites comme suit :

- 1. Si l'enregistrement est en cours, appuyez sur le bouton  $\blacktriangledown$  pour entrer dans le menu OSD.
- 2. Appuyez sur le bouton  $\implies$  pour ouvrir le menu OSD.
- 3. Appuyez sur le bouton  $\triangle/\nabla$  pour sélectionner Effacer un ou Effacer tout, puis appuyez sur le bouton  $OK$ .
- 4. Après avoir sélectionné Effacer un, appuyez sur le bouton  $\triangle$ / pour sélectionner celui que vous souhaitez supprimer, puis appuyer  $\frac{1}{2}$ sur le bouton  $\frac{1}{2}$ K
- 5. Après avoir sélectionné Tout effacer, appuyez sur le bouton  $\triangle$ / $\blacktriangledown$ pour sélectionner le fichier vidéo ou le fichier image que vous souhaitez supprimer, puis sélectionnez OUI ou NON pour supprimer.

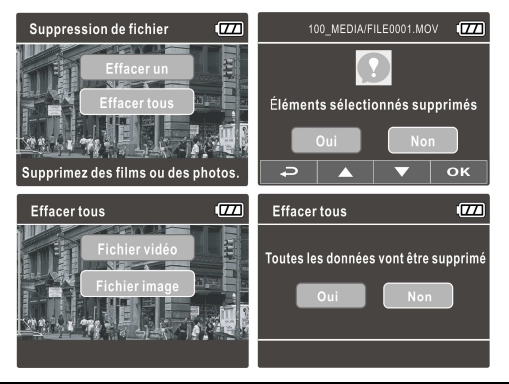

#### **Remarque :**

1. Les fichiers supprimés ne peuvent être récupérés. Assurez-vous que les fichiers ont été sauvegardés avant la suppression.

2. Les fichiers d'urgence ne peuvent pas être supprimés depuis cette opération. Ils peuvent être supprimés en insérant une carte mémoire dans votre PC ou formatez la carte mémoire.

# **4 Réglage des paramètres**

## **4.1 Utiliser le menu**

Vous pouvez personnaliser les réglages de l'enregistrement vidéo et d'autres paramètres via les menus à affichage à l'écran (OSD).

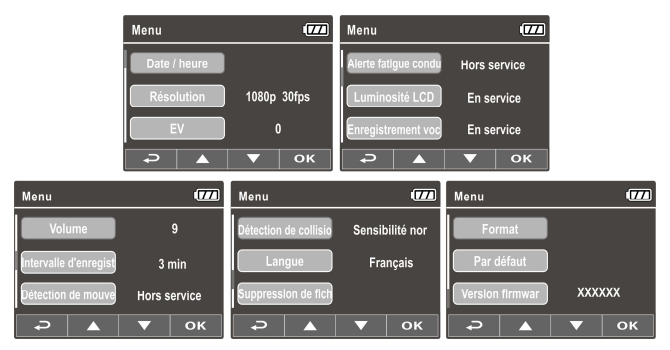

- 1. Si l'enregistrement est en cours, appuyez sur le bouton  $\implies$  pour ouvrir le menu OSD.
- 2. Appuyez sur le bouton  $\triangle / \triangledown$  pour sélectionner une option du menu et appuyez sur le bouton  $\overline{OK}$  pour ouvrir le menu sélectionné.
- 3. Appuyez sur le bouton  $\triangle / \triangledown$  pour sélectionner le réglage désiré et appuyez sur le bouton  $OK$  pour confirmer le réglage.
- 4. Appuyez sur le bouton  $\implies$  pour quitter le menu, retour au mode enregistrement.

## **4.2 Structure du menu**

Référez-vous au tableau suivant pour plus de détails sur chaque élément du menu et les options disponibles.

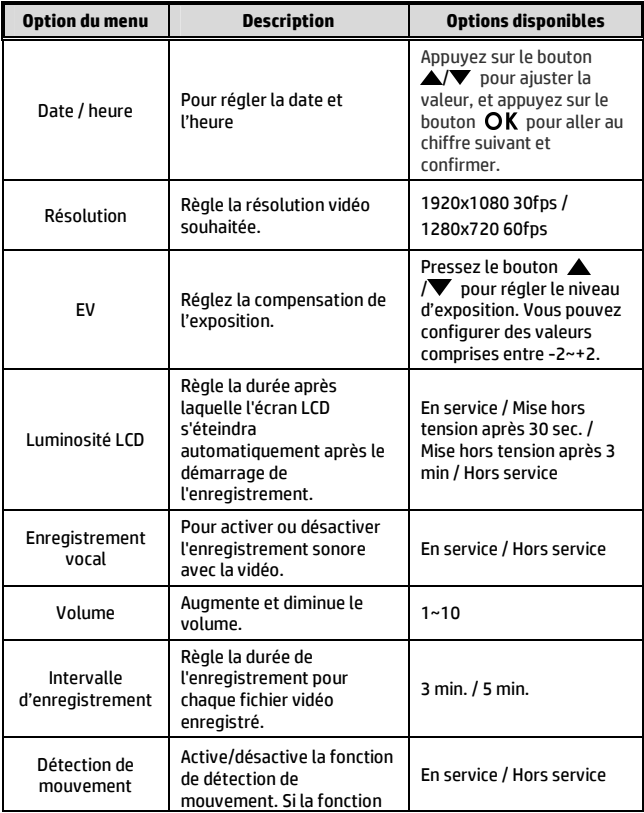

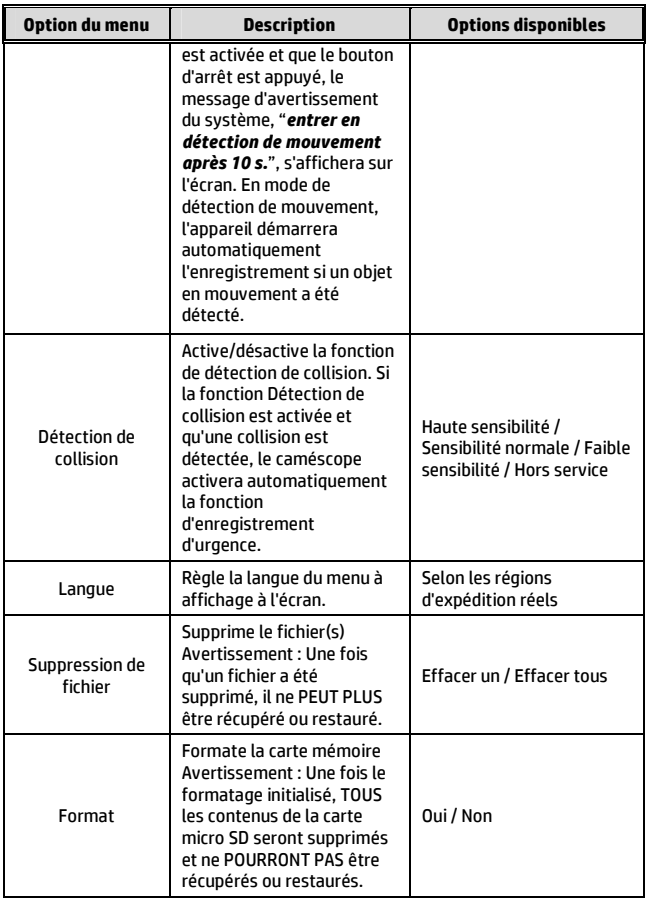

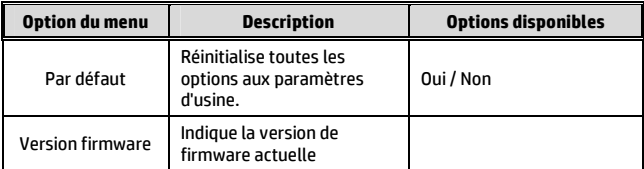

# **5 Installation du logiciel**

- 1. Placez le CD ROM joint dans le lecteur de CD.
- 2. Si le CD ne démarre pas automatiquement, utilisez le Gestionnaire de fichiers de Windows pour exécuter le fichier **Install\_CD.exe** sur le CD.

L'écran illustré ci-dessous s'affichera.

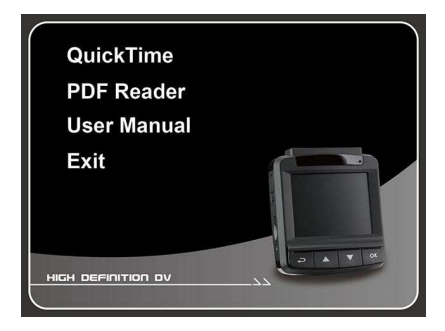

3. Sélectionné l'élément [Menu] souhaité pour lancer le processus d'installation en fonction des instructions affichées à l'écran.

# **6 Spécifications**

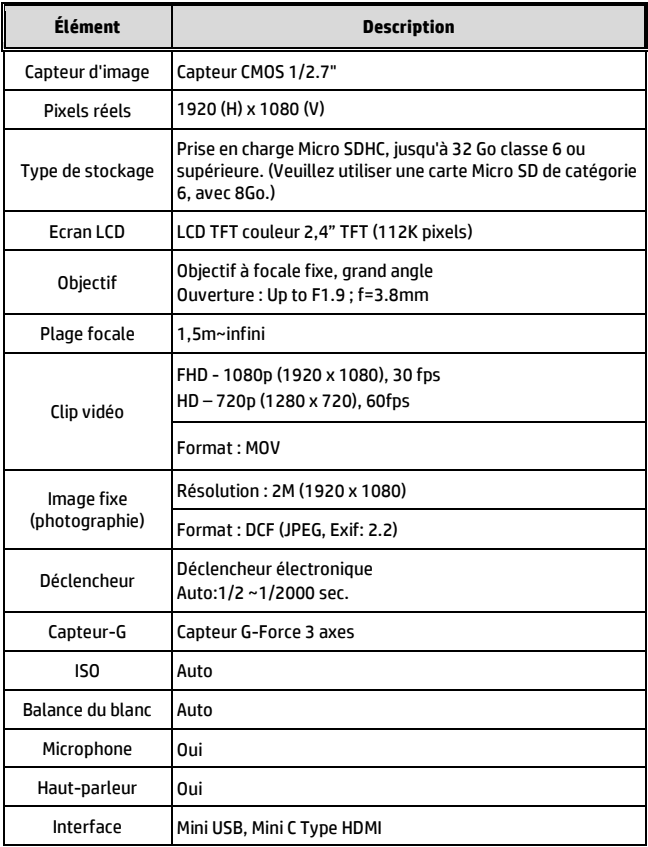

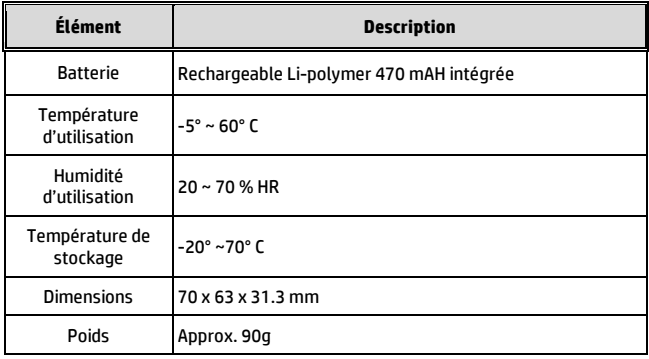